# Montageanleitung optoCONTROL 1200/1201

# **Bestimmungsgemäße Verwendung**

Das optoCONTROL 1200/1201 ist für den Einsatz im Industriebereich konzipiert. Es wird eingesetzt zur Durchmesser-, Spalt-, Kanten- und Lichtmengenmessung.

Das System darf nur innerhalb der in den technischen Daten angegebenen Werte betrieben werden, siehe Betriebsanleitung, Kap. 3.3. Das System ist so einzusetzen, dass bei Fehlfunktionen oder Totalausfall des Systems keine Personen gefährdet oder Maschinen und andere materielle Güter beschädigt werden. Bei sicherheitsbezogenener Anwendung sind zusätzlich Vorkehrungen für die Sicherheit und zur Schadensverhütung zu treffen.

#### **Warnhinweise**

Schließen Sie die Spannungsversorgung und das Anzeige-/ Ausgabegerät nach den Sicherheitsvorschriften für elektrische Betriebsmittel an. > Verletzungsgefahr, Beschädigung oder Zerstörung des Sensors.

Vermeiden Sie Stöße und Schläge auf die Lichtquelle und/oder den Empfänger. Versorgungsspannung darf angegebene Grenzen nicht überschreiten. > Beschädigung oder Zerstörung des Sensors

Schützen Sie das Anschlusskabel vor Beschädigung. > Zerstörung des Sensors, Ausfall des Messgerätes

- Temperaturbereich: Betrieb: 0 ... +50 °C
- $\blacksquare$  Lagerung:  $-20 ... +70 °C$
- 
- Luftfeuchtigkeit: 5 ... 90 % RH (nicht kondensierend)
- Umgebungsdruck: Atmosphärendruck

Die Lichtquelle des optoCONTROL120x arbeitet mit einem Halbleiterlaser der Wellenlänge 670 nm (sichtbar/rot). Die maximale optische Leistung ist  $\leq 0.39$  mW.

> Vermeiden Sie dauernde Einwirkung von Staub oder Spritzwasser auf den Messkanal. Halten Sie die Optiken gegebenenfalls durch Abblasen sauber oder verwenden Sie ein Schutzgehäuse. > Beschädigung oder Zerstörung von Lichtquelle/Empfänger.

Vermeiden Sie Beschädigungen (Kratzer) der Schutzscheiben von Lichtquelle und Empfänger durch ungeeignete Reinigungsmethoden oder Reinigungsmittel. Berühren Sie die Schutzscheiben von Lichtquelle und Empfänger nicht mit den Fingern. Wischen Sie eventuelle Fingerabdrücke sofort ab. > Ungenaue, fehlerhafte Messwerte

# **Hinweise zur Produktkennzeichnung**

Das Produkt erfüllt die Anforderungen nach CE und UKCA. Alle in der Betriebsanleitung beschriebenen Vorgaben und Sicherheitshinweise sind einzuhalten.

## **Bestimmungsgemäßes Umfeld**

- Schutzart: IP67; gilt nur bei angeschlossenem Versorgungs- und Ausgangskabel. Der Schutzgrad gilt nicht für optische Eingänge, da deren Verschmutzung zur Beeinträchtigung oder dem Ausfall der Funktion führt.

 Die Schutzklasse ist auf Wasser begrenzt (keine eindringenden Flüssigkei ten oder ähnliches).

# **Lasersicherheit**

Die Sensoren sind in die Laserklasse 1 eingeordnet.

**EX** Achten Sie bei der Montage der Sensorkomponenten Lichtquelle und Empfänger auf die genaue Ausrichtung zueinander. Richten Sie den Lichtvorhang exakt auf die Empfängerblende aus.

Die zugängliche Strahlung ist unter vorhersehbaren Bedingungen ungefährlich. Bei Lasereinrichtungen der Klasse 1 kann eine Beeinträchtigung des Farbsehens und Belästigung nicht ausgeschlossen werden, z.B. durch Blendwirkung.

Lasereinrichtungen der Klasse 1 dürfen Sie deshalb ohne weitere Schutzmaßnahmen einsetzen.

Laser der Klasse 1 sind nicht anzeigepflichtig und ein Laserschutzbeauftragter ist nicht erforderlich.

- Optische und mechanische Achse
- sind nicht identisch, insbesondere bei Entfernungen > 150 mm

Am Sensorgehäuse sind folgende Hinweisschilder (Vorderseite) angebracht:

Die Laserschilder für Deutschland werden beigelegt und sind vom Anwender für die jeweils gültige Region vor der ersten Inbetriebnahme anzubringen. Für den EU-Raum und die USA sind die Label aufgedruckt und zusätzlich beigelegt.

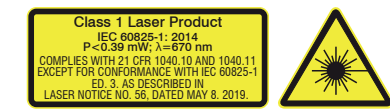

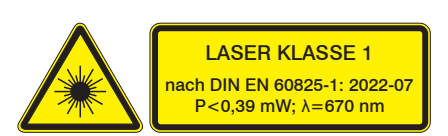

*Laserhinweisschild und Laserwarnschildwarnschild, IEC und USA*

*Laserhinweisschild und Laserwarnschildwarnschild, deutsch*

Die Gehäuse von Empfänger und Lichtquelle dürfen nur vom Hersteller geöffnet werden, siehe Betriebsanleitung, Kapitel 8.

Für Reparatur und Service sind die Sensoren in jedem Fall an den Hersteller zu senden.

# **Installation und Montage**

Der Sensor optoCONTROL 120x ist ein optisches System, mit dem im mm-Bereich gemessen wird.

Achten Sie bei Montage und Betrieb auf sorgsame Behandlung.

Berühren Sie nicht die optischen Fenster.

> Beeinträchtigung der Funktionalität durch Verschmutzung.

Auf die Kabel dürfen keine scharfkantigen oder schweren Gegenstände einwirken. Vermeiden Sie ein Knicken der Kabel.

> Beschädigung oder Zerstörung der Kabel, Ausfall des Messgerätes

Unterschreiten Sie nicht den Biegeradius von minimal 52 mm.

# **Maßzeichnungen**

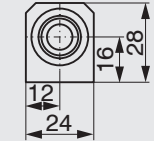

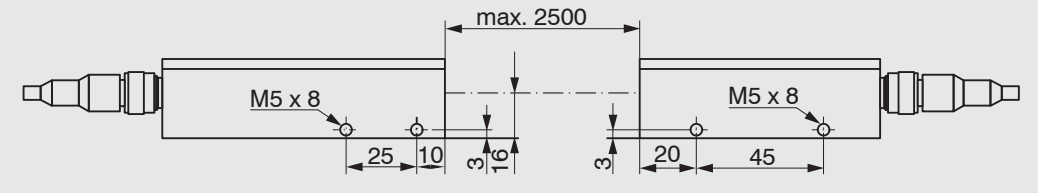

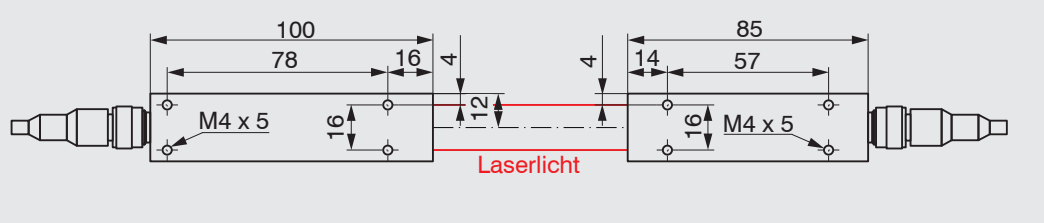

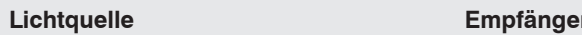

*Maßzeichnung ODC 1200, Messbereiche 2/5/10/16 mm, Abmessungen in mm*

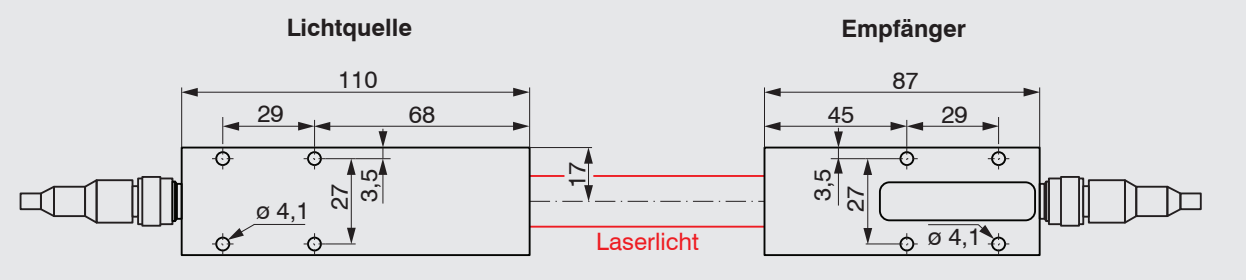

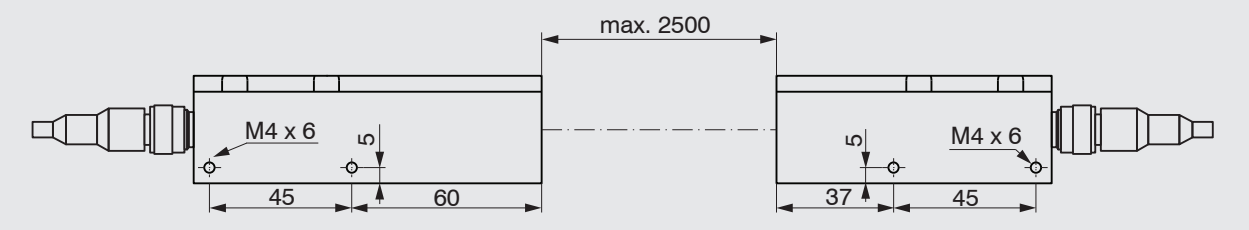

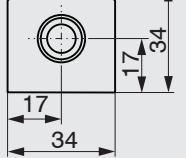

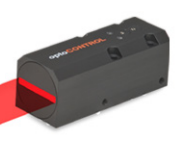

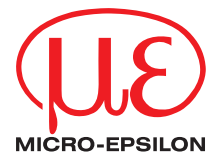

*Maßzeichnung ODC 1201, Messbereiche 20/30 mm, Abmessungen in mm*

# **Sensormontage**

Befestigen Sie den Sensor ausschließlich an den vorhandenen Bohrungen auf einer ebenen Fläche. Klemmungen jeglicher Art sind nicht gestattet. > Ungenaue, fehlerhafte Messwerte.

Der Sensor wird über Schrauben M4 bzw. M5 montiert.

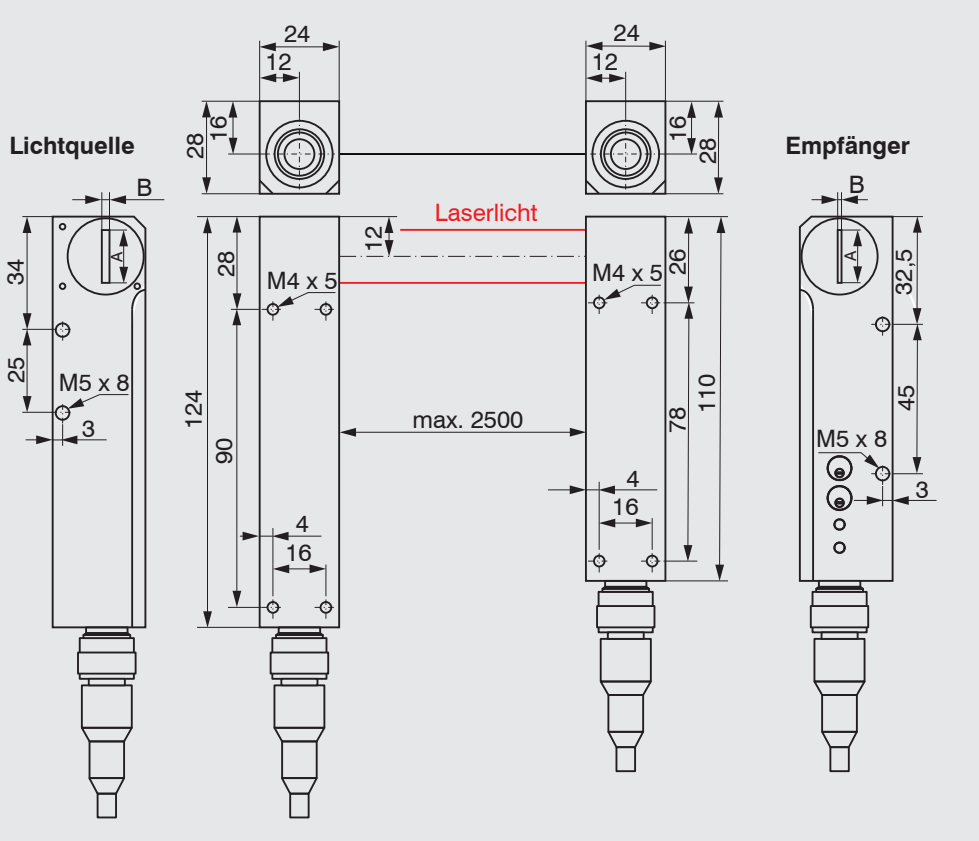

*Maßzeichnung ODC 1200/90, Messbereiche 2/5/10/16 mm, Abmessungen in mm*

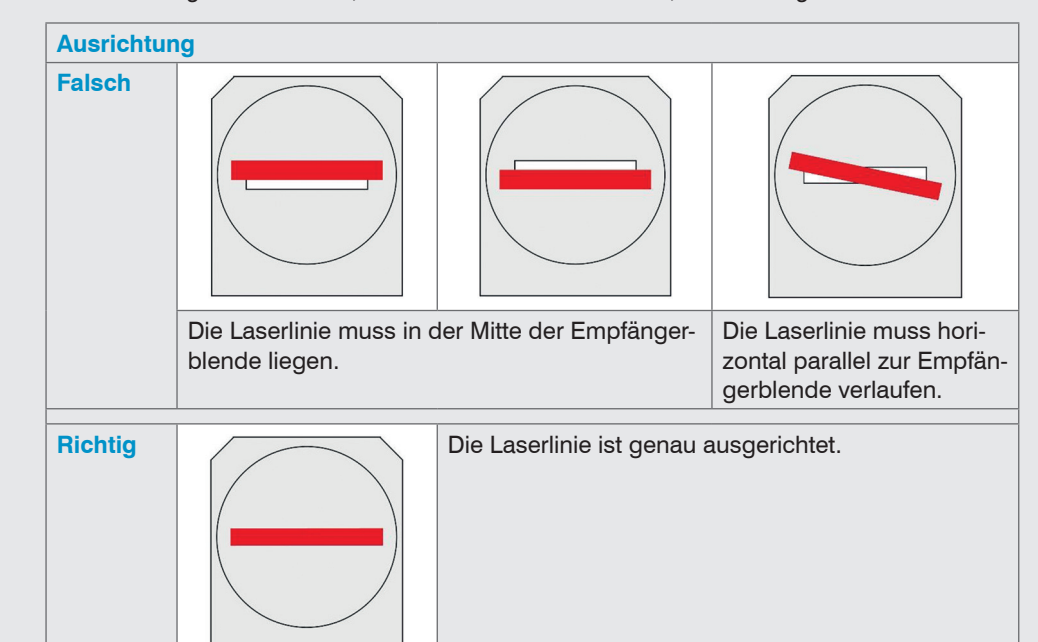

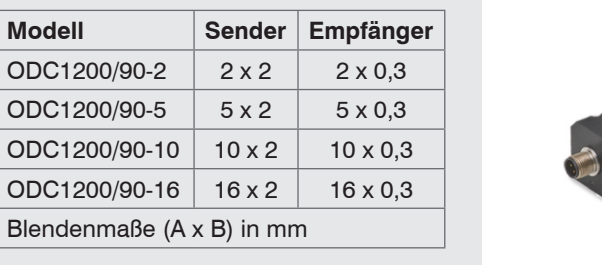

**Modell** ODC1200  $\vert$  ODC1200  $\vert$  ODC1200  $\overline{ODC1200}$ 

Als Hilfsmittel zur Ausrichtung empfehlen wir Anschlagwinkel oder Schienen.

> Freiraum (Sender zu Empfänger) ist eine Justagemöglichkeit in 3 Achsen vorzusehen. Um den Laserstrahl ordnungsgemäß auf die Empfängerblende auszurichten, verwenden Sie die Justageplatten JU1200-xx (optionales Zubehör).

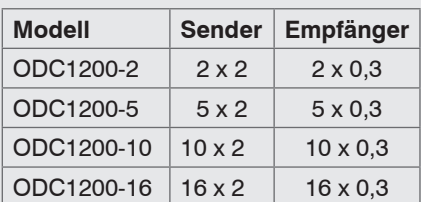

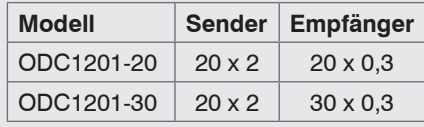

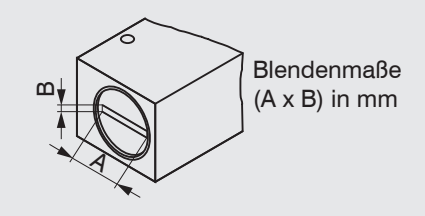

-

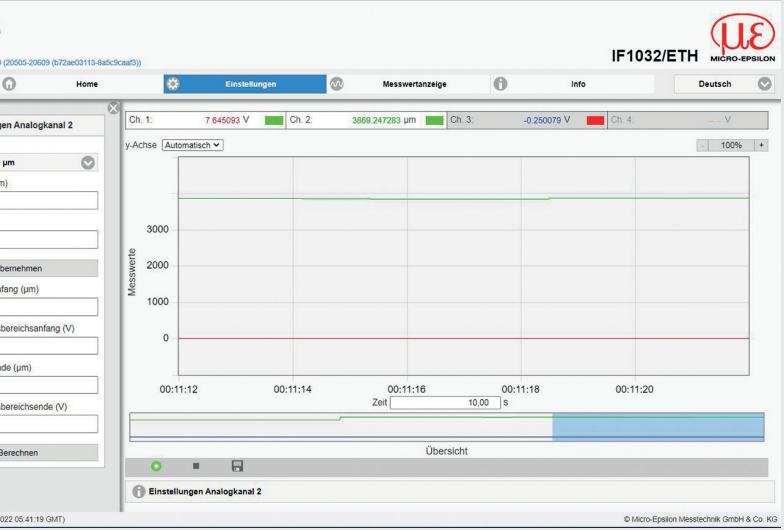

MICRO-EPSILON Eltrotec GmbH Tel. +49 (0)7161 98872-300 • Fax+49 (0)7161 98872-303 eltrotec@micro-epsilon.de • www.micro-epsilon.de Your local contact: www.micro-epsilon.com/contact/worldwide/

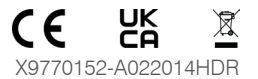

Klicken Sie auf die Schaltfläche Öffne Webseite  $(1)$ , um weitere Einstellungen vorzunehmen und danach auf Starte Datenaufnahme  $(2)$  im sensorTOOL um die Datenaufnahme zu starten, siehe Betriebsanleitung, Kapitel A 3.

In der oberen Navigationsleiste sind weitere Funktionen (Einstellungen, Messwertanzeige usw.) erreichbar. Das Aussehen der Webseiten kann sich abhängig von den Funktionen ändern. Jede Seite enthält Beschreibungen der Parameter und damit Tipps zum Ausfüllen der Webseite.

Weitere Informationen zum Sensor können Sie in der Betriebsanleitung nachlesen. Diese finden Sie

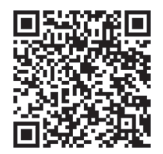

online unter:

# 3  $\circ$ 4  $\sim$  20  $\sim$

<https://www.micro-epsilon.com/download/manuals/man--optoCONTROL-1200--de-en.pdf>

oder dem nebenstehenden QR-Code:

#### **Lieferumfang**

Laserleistung: Die Laserleistung in der Lichtquelle kann gesteuert werden. Pin 2 offen: 66 % der maximalen Laserleistung Pin 2 verbunden mit GND: Maximale Laserleistung Pin 2 verbunden mit 0 ... 5 VDC: Laserleistung

1 Sensor optoCONTROL 120x, bestehend aus Lichtquelle und Empfänger

2 Laserhinweisschilder (1 x für Deutschland, 1 x für EU-Raum und die USA) 1 Montageanleitung

#### **LED's, Potentiometer**

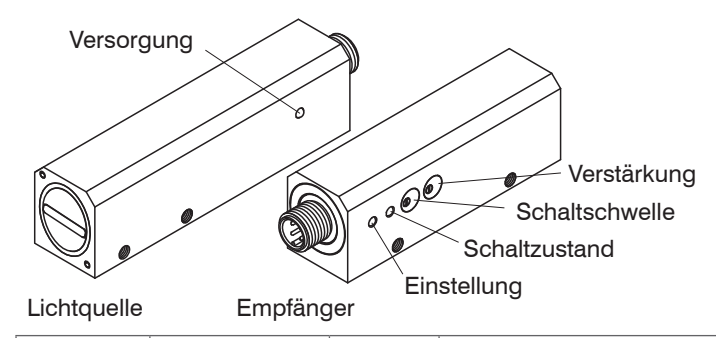

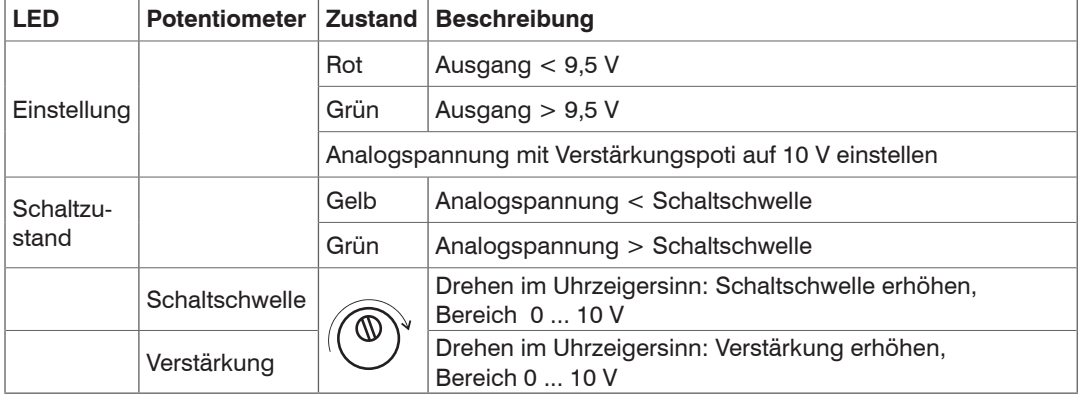

*LEDs, Potentiometer, Beispiel optoCONTROL 1200*

# **Ein- und Ausgänge**

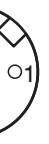

*4-pol. Kabelbuchse, Blick auf Lötstiftseite*

Die Sensorsuche und die Datenaufnahme erfolgt über das Programm sensorTOOL, die Parametrierung erfolgt über die Webseite.

geregelt Pin 2 verbunden mit 5 ... 24 VDC: Laser aus

- Wählen Sie in den DropDown Menüs die Sensorgruppe Interfaces, bei Sensortyp die Auswahl IF1032/ETH.
- Klicken Sie auf die Schaltfläche sensor mit dem Lupensymbol.

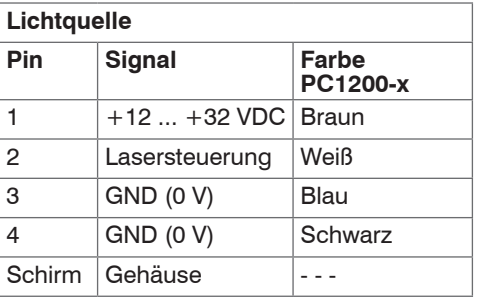

In der Übersicht Suchergebnisse (x) werden nun alle verfügbaren Schnittstellen angezeigt. sensorTOOL 1.9.0.57  $\Box$   $\times$ 

i MICRO-EPSILON Eltrotec GmbH empfiehlt die Verwendung des Signal- / Versorgungskabels PC1200-x. Dieses Kabel ist als optionales Zubehör erhältlich.

**PC1200-x** Versorgung +24 VDC

 $\frac{4}{\sqrt{2}}$   $\frac{1}{\sqrt{2}}$   $\frac{100 \text{ mA}}{\sqrt{2}}$   $\frac{1}{\sqrt{2}}$ 

Analogausgang 0 ... 10 VDC

GND

1 2

3

*Anschluss Empfänger, Last mit GND verbunden, (PNP aktiv Lichtmenge < Grenzwert)*

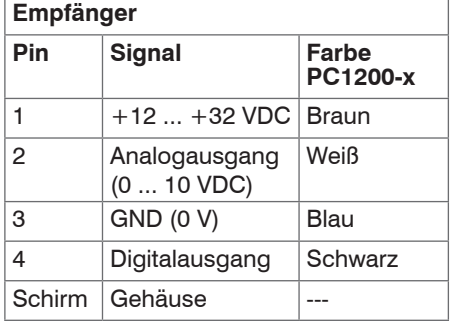

1) High side/low side Schalter. Treibt die Last in Richtung +24 VDC oder

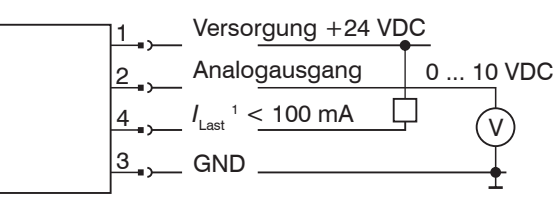

*Anschluss Empfänger, Last mit +24 VDC verbunden, (NPN aktiv Lichtmenge > Grenzwert)*

#### **Schnelleinstieg**

### **IF1032/ETH**

Zur Wandlung des MICRO-EPSILON internen Sensorprotokolls (RS485) auf Ethernet oder EtherCAT empfehlen wir Ihnen das optional erhältliche Schnittstellenmodul IF1032/ETH.

Es verfügt über drei Analogeingänge (2 x 0 - 10 V Spannung, 1 x 4 - 20 mA Strom), die benutzt werden können, um die Messwerte von analogen Sensoren wie den ODC1200 auf Ethernet/EtherCAT zu wandeln.

Merkmale:

- drei Analogeingänge, mit einstellbarer Abtastfrequenz von 2 Sps 4 kSps und Triggerfunktion
- Ethernet-Schnittstelle
- EtherCAT-Schnittstelle
- Für den ODC120x können die beiden analogen Spannungseingänge 0 10 V verwendet werden.
- Bitte beachten Sie die maximale Abtastfrequenz.

### **sensorTOOL**

Um Messdaten in eine CSV-Datei zu speichern, verwenden Sie bitte das Programm sensorTOOL.

Mit dem Programm sensorTOOL steht Ihnen eine dokumentierte Software zur Verfügung, die zum Einstellen der Sensoren, zu Vorführzwecken oder zur kurzfristigen Visualisierung der Messdaten genutzt werden kann. Das Programm sensorTOOL finden Sie online unter [https://www.micro-epsilon.](https://www.micro-epsilon.de/download/software/sensorTool.exe) [de/download/software/sensorTool.exe](https://www.micro-epsilon.de/download/software/sensorTool.exe).

Starten Sie dazu das Programm sensorTOOL.

- i Verwenden Sie das Netzteil ausschließlich für Messgeräte, nicht gleichzeitig für Antriebe oder ähnliche Impulsstörquellen, um Rauschen und Interferenzen zu vermeiden.
- nach GND.

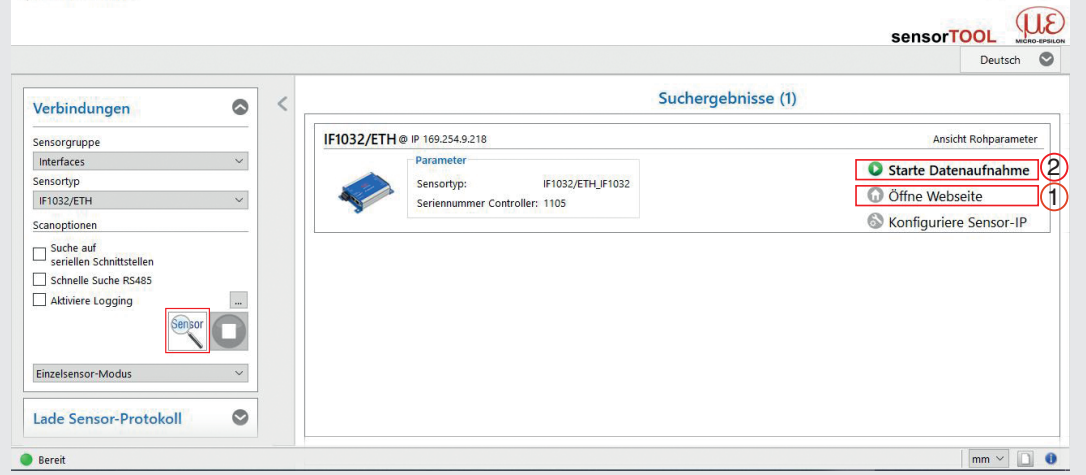

*Erste interaktive Seite nach Aufruf des sensorTOOLs*

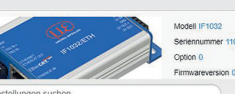

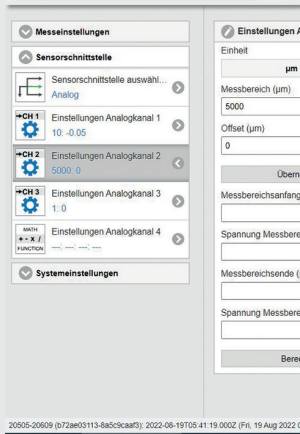

#### **Elektrische Anschlüsse, Versorgungs- und Ausgangskabel**

Die Versorgungsspannung wird vorzugsweise über ein abgeschirmtes Kabel angeschlossen, z.B. über das optional erhältliche Signal- / Versorgungskabel PC1200-x.

Führen Sie den Kabelschirm auf eine Potentialausgleichsklemme in der Nähe des Netzteiles.

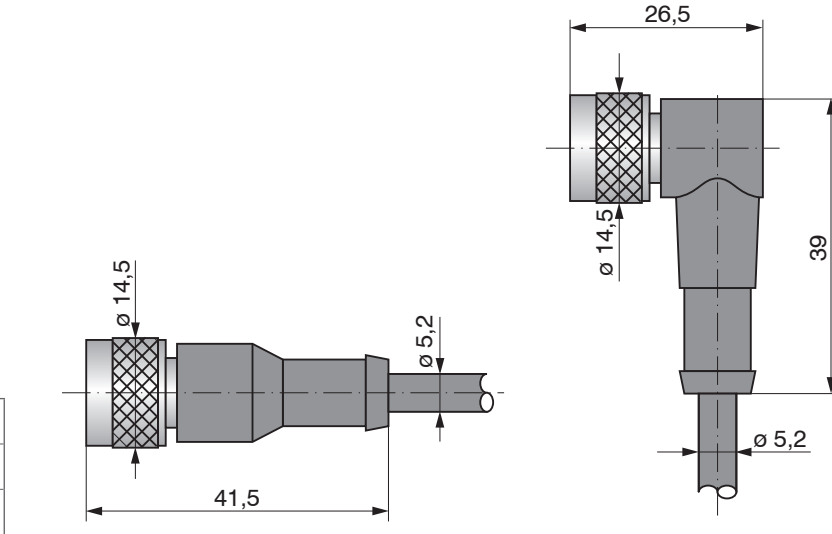

Biegeradius PC1200-x: minimal 52 mm

*PC1200-5 PC1200/90-5*

#### **Inbetriebnahme**

- Montieren Sie Lichtquelle und Empfänger entsprechend den Montagevorschriften, siehe Betriebsanleitung, Kapitel 5.
- Verbinden Sie das System z.B. mit einer SPS oder mit nachfolgenden Anzeige- oder Überwachungseinheiten und der Stromversorgung, siehe Betriebsanleitung, Kapitel 6.

Die Laserdiode in der Lichtquelle ist aktiv, wenn die Versorgungsspannung eingeschaltet ist.

Der Sensor benötigt für genaue Messungen eine Einlaufzeit von typisch 1 min. Danach befindet sich der Sensor im Messmodus.

#### **Versorgungsspannung**

Nennwert: 24 VDC (12 ... 32 VDC, max. 100 mA).

Verwenden Sie ein fehlerfreies und stabilisiertes Netzteil.

MICRO-EPSILON Eltrotec GmbH empfiehlt die Verwendung des optional erhältlichen Netzteils PS2020 für diesen Sensor.